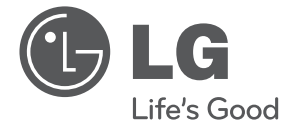

# **HƯỚNG DẪN SỬ DỤNG DVD Mạng**

**Vui lòng đọc kỹ hướng dẫn này trước khi vận hành thiết bị và lưu lại để tham khảo sau.**

DP820/DP822

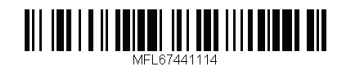

 $\overline{\phantom{a}}$ 

## **Thông Tin về An Toàn**

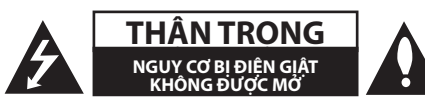

**THẬN TRỌNG:** ĐỂ GIẢM RỦI RO BỊ ĐIỆN GIẬT, KHÔNG THÁO NẮP (HOẶC MẶT SAU) BÊN TRONG KHÔNG CÓ BỘ PHẬN NGƯỜI DÙNG CÓ THỂ BẢO TRÌ, HÃY CHUYỂN VIỆC BẢO DƯỠNG CHO NHÂN VIÊN BẢO TRÌ CÓ CHUYÊN MÔN.

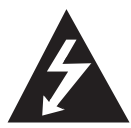

Dấu tia chớp với biểu tượng hình đầu mũi tên nằm trong tam giác đều nhằm để cảnh báo người dùng về sự hiện diện của điện áp nguy hiểm không được cách ly nằm bên

trong vỏ của sản phẩm và có thể đủ mạnh để tạo ra rủi ro về điện giật cho con người.

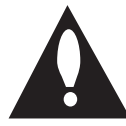

Dấu chấm than nằm trong tam giác đều là để cảnh báo người dùng về sự hiện diện của các chỉ dẫn vận hành và bảo trì (bảo dưỡng) trong tập tài liệu đi kèm với sản phẩm này.

**CẢNH BÁO:** ĐỂ NGĂN NGỪA NGUY CƠ HỎA HOẠN HOẶC ĐIỆN GIẬT, KHÔNG ĐỂ SẢN PHẨM DƯỚI MƯA HOẶC NƠI ẨM ƯỚT.

**CẢNH BÁO:** Không lắp đặt thiết bị này ở nơi chật hẹp như kệ sách hay những vật tương tự.

**THẬN TRỌNG:** Không được để các khe hở thông hơi bị bít kín. Lắp đặt thiết bị theo hướng dẫn của nhà sản xuất.

Các rãnh và khe hở nơi vỏ máy nhằm mục đích thông khí và bảo đảm cho sự vận hành thông suốt của sản phẩm, bảo vệ sản phẩm không bị quá nóng. Tuyệt đối không nên để các khe hở bị bít kín bởi việc đặt sản phẩm trên giường, ghế, thảm hoặc những bề mặt tương tự. Không nên đặt sản phẩm ở những nơi có kết cấu gắn liền như kệ sách hoặc giá để đồ trừ phi có được độ thông thoáng cần thiết hoặc tuân theo chỉ dẫn của nhà sản xuất.

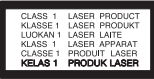

**THẬN TRỌNG:** Sản phẩm này sử dụng một Hệ Thống Lase. Để bảo đảm sử dụng sản phẩm đúng cách, vui lòng đọc kỹ hướng dẫn sử dụng này và lưu giữ để tham khảo sau. Nếu sản phẩm cần được bảo trì, hãy liên hệ với trung tâm dịch vụ được ủy quyền.

Việc sử dụng những nút điều khiển, điều chỉnh hoặc vận hành khác không thuộc các trường hợp được nêu trong tài liệu này có thể dẫn đến tiếp xúc với bức xạ nguy hiểm.

Để ngăn ngừa tiếp xúc trực tiếp với tia laser, đừng tìm cách mở lớp vỏ bảo vệ.

#### **THẬN TRỌNG liên quan đến Dây Nguồn**

Hầu hết các thiết bị đòi hỏi được đặt vào một mạch điện được thiết kế riêng biệt;

Đó là một mạch điện ổ cắm điện đơn để cấp nguồn chỉ cho một thiết bị đó và không kết nối thêm nhánh hoặc với ổ cắm khác. Để chắc chắc hãy kiểm tra trang thông số kỹ thuật trong hướng dẫn sử dụng này. Không để ổ cắm tường bị quá tải. Ổ cắm tường bị quá tải, bị lỏng hoặc hư hỏng, dây bị giãn, dây nguồn bị sờn, hay lớp cách ly bị hỏng hoặc nứt sẽ gây ra nguy hiểm. Tất cả những hỏng hóc này đều có thể gây ra hỏa hoạn hoặc điện giật. Kiểm tra định kỳ dây điện của thiết bị, nếu thấy xuất hiện hỏng hóc hoặc bị biến dạng, hãy rút phích cắm, ngừng sử dụng thiết bị và gọi trung tâm bảo dưỡng được ủy quyền thay dây có thông số kỹ thuật tương đương. Bảo quản dây nguồn tránh xa các tác nhân vật lý hay hóa học gây nguy hại như xoắn, bị thắt nút, bị kẹp, kẹt trong cửa hoặc bị giẫm đạp. Luôn chú ý đến phích cắm, ổ cắm tường, và nơi dây có thiết bị này. Để ngắt nguồn ra khỏi mạch chính, rút phích cắm dây mạch chính. Khi lắp đặt sản phẩm, hãy bảo đảm đặt phích cắm ở vị trí dễ dàng tiếp cận.

Thiết bị này được trang bị pin hoặc bộ ắc quy lưu động.

**Cách an toàn để tháo pin hoặc bộ pin ra khỏi thiết bị:** Tháo pin hoặc bộ pin cũ, thực hiện các bước theo thứ tự ngược so với khi lắp. Để tránh làm ô nhiễm môi trường và gây ra nguy hiểm có thể có đối với sức khỏe con người và động vật, phải đặt pin cũ hoặc bộ pin vào thùng chứa thích hợp tại các điểm thu gom dành riêng. Không được vứt bỏ pin hoặc bộ pin chung với rác thải khác. Bạn nên sử dụng pin và bộ ắc quy trong các hệ thống hoàn trả miễn phí của địa phương. Không được để pin tiếp xúc với nguồn nhiệt quá mức chẳng hạn như ánh nắng, lửa hoặc thứ tương tự.

**THẬN TRỌNG:** Không để máy bị dính nước (nhấn chìm hoặc bắn nước vào) và không để vật nào có chứa chất lỏng như lọ hoa lên trên máy.

#### **Ghi chú về Bản quyền**

- Sản phẩm này kết hợp công nghệ bảo vệ bản quyền được bảo vệ bởi luật quyền sáng chế và quyền sở hữu tài sản trí tuệ khác của Hoa Kỳ. Việc dùng công nghệ bảo vệ bản quyền này phải được Rovi Corporation cấp quyền, và chỉ để dùng trong gia đình và việc xem hạn chế khác trừ phi được Rovi Corporation cho phép ngược lại. Cấm thiết kế ngược hay tháo rời.
- y Theo luật Bản quyền Hoa Kỳ và luật Bản quyền của các quốc gia đó, việc ghi, sử dụng, hiển thị, phân phối, hoặc điều chỉnh các chương trình truyền hình, băng video, DVD, CD và các tài liệu khác mà không được phép có thể khiến bạn phải chịu trách nhiệm pháp lý dân sự và/hoặc hình sự.

#### **Các Ghi Chú Trên Đĩa**

- y Không chạm vào mặt có rãnh của đĩa. Giữ đĩa bằng cách cầm vào cạnh đĩa sao cho dấu tay không in trên bề mặt đĩa. Không được dán giấy hoặc băng lên đĩa.
- · Sau khi xem, cất đĩa vào hôp. Không để đĩa tiếp xúc với ánh nắng trực tiếp hoặc nguồn nhiệt và không được để đĩa trong xe hơi đang đậu tiếp xúc với ánh nắng trực tiếp.

#### **Ghi Chú Trên Thiết Bị**

- Vui lòng giữ lại thùng carton vân chuyển ban đầu và vật liệu đóng gói. Nếu bạn cần vận chuyển thiết bị, để bảo vệ tốt nhất, hãy đóng gói thiết bị lại như đóng gói ban đầu tại nhà máy.
- y Để lau thiết bị, hãy sử dụng vải mềm, khô. Nếu bề mặt quá bẩn, hãy sử dụng vải mềm được làm ẩm bằng một dung dịch tẩy nhẹ. Không dùng các dung dịch mạnh chẳng hạn như cồn, benzene, hoặc chất pha xăng, vì những chất này có thể làm hỏng bề mặt thiết bị.
- Thiết bị này là một thiết bị công nghệ cao, chính xác. Nếu thấu kính quang học và các bộ phận của ổ đĩa có bụi hoặc bị mòn, chất lượng hình ảnh có thể bị giảm. Để biết chi tiết, vui lòng liên hệ trung tâm bảo hành được ủy quyền gần bạn nhất.

## **Mục Lục**

### **1 Bắt Đầu**

- 3 Thông Tin về An Toàn
- 6 Giới thiệu
- 6 Giới thiệu về Hiển Thị Biểu Tượng " $\varnothing$ "
- 6 Các Biểu Tượng Được Sử Dụng Trong Tài Liệu Hướng Dẫn Này
- 6 Phụ Kiện Kèm Theo
- 6 Các Đĩa có thể phát được
- 6 Mã khu vực
- 7 Tính tương thích của tập tin
- 8 Thiết bị điều khiển từ xa
- 9 Bảng trước
- 9 Bảng sau

#### **2 Kết nối**

- 10 Kết nối với TV của bạn
- 10 Kết nối cáp Video / Âm Thanh
- 10 Nối cáp Component Video
- 11 Kết nối với Bộ khuếch đại
- 11 Nối cáp Âm Thanh
- 11 Kết nối cáp COAXIAL (âm thanh kỹ thuật số)

#### **3 Thiết Lập Hệ Thống**

- 12 Thiết lập
- 12 Điều chỉnh các thiết lập Cài Đặt
- 12 Trình đơn [NGÔN NGỮ]
- 12 Trình đơn [HIỀN THỊ]
- 13 Trình đơn [ÂM THANH]
- 13 Trình đơn [KHÓA]
- 13 Trình đơn [LỰA CHỌN KHÁC]

#### **4 Vận hành**

- 14 Phát Lại Tổng Quát
- 14 Phát Đĩa
- 14 Phát tập tin
- 14 Hiển thị trên màn hình
- 15 Thao tác chung
- 15 Phát Lại Nâng Cao
- $15 PHIM$
- $16$  NHAC
- 17 HÌNH ẢNH

#### **5 Xử lý sự cố**

18 Xử lý sự cố

#### **6 Phụ lục**

- 19 Danh Sách Mã Khu Vực
- 20 Danh Sách Mã Ngôn Ngữ
- 21 Thông số kỹ thuật
- 21 Thương Hiệu và Giấy Phép

**1**

## **Giới thiệu**

## **Giới thiệu về Hiển Thị Biểu Tượng "**7**"**

" $Q$ " có thể xuất hiện trên màn hình ti-vi của bạn trong lúc xem và chỉ ra chức năng được giải thích trong hướng dẫn sử dụng này không được cung cấp cho phương tiện cụ thể đó.

### **Các Biểu Tượng Được Sử Dụng Trong Tài Liệu Hướng Dẫn Này**

Một mục có tiêu đề mang các biểu tượng sau đây chỉ được áp dụng đối với đĩa hoặc tập tin có in biểu tương.

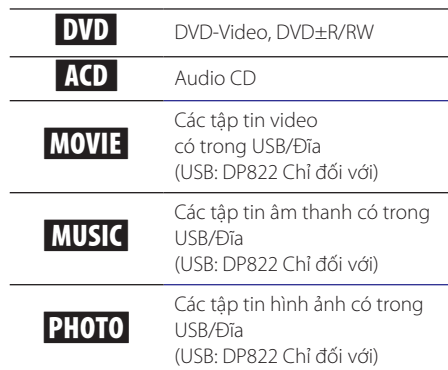

## **Phụ Kiện Kèm Theo**

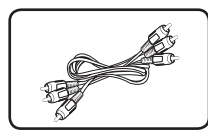

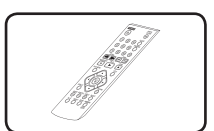

Thiết bị điều khiển từ

xa (1)

#### Cáp RCA Video/Audio (1)

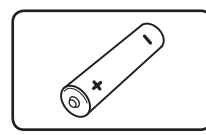

Pin (1)

## **Các Đĩa có thể phát được**

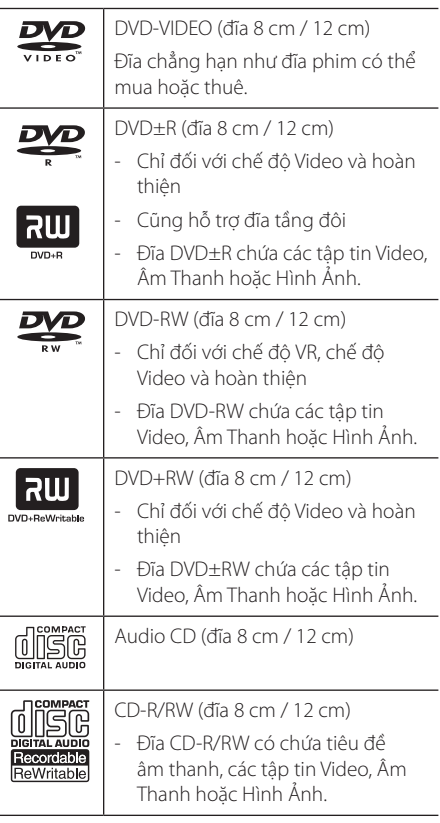

## , **Lưu ý**

Bạn phải cài đặt tùy chọn định dạng đĩa thành [Mastered] để đĩa tương thích với đầu đọc khi định dạng đĩa ghi lại được. Khi cài đặt tùy chọn này thành Live System, bạn không thể sử dụng nó trên đầu đọc. (Mastered/Live File System: Hệ thống định dạng đĩa dành cho windows Vista)

#### **Mã khu vực**

Máy này có mã khu vực được in lên phía sau của máy. Thiết bị này chỉ có thể phát đĩa DVD được dán nhãn giống như phía sau của máy hoặc "ALL". (TẤT CẢ)

**Bắt Đầu** 7

**1**

#### **Tính tương thích của tập tin**

#### **Tổng quát**

**Các đuôi Tập Tin khả dụng:** ".avi", ".mpg", ".mpeg", ".mp3", ".wma", ".jpg", ".jpeg"

- Tên tập tin bị giới hạn ở 35 ký tự.
- Tùy vào kích thước và số lượng tập tin, có thể sẽ mất vài phút để đọc nội dung trên phương tiện.

**Tập tin/Thư mục Tối đa:** Dưới 600 (tổng số các tập tin và thư mục)

**Định Dạng CD-R/RW, DVD±R/RW:** ISO 9660

#### **Tập Tin Video**

**Kích thước độ phân giải khả dụng:** 720 x 576 (Rộng x Cao) điểm ảnh

**Phụ đề phát được:** SubRip (.srt/.txt), SAMI (.smi), SubStation Alpha (.ssa/.txt), MicroDVD (.sub/ .txt), SubViewer 2.0 (.sub/.txt), TMPlayer (.txt), DVD Subtitle System (.txt)

**Định dạng Codec có thể phát được:** "DIVX3.xx", "DIVX4.xx", "DIVX5.xx", "MP43", "XviD", "3IVX"

**Định dạng Âm thanh có thể phát được:** "Dolby Digital", "DTS" "PCM", "MP3", "WMA"

**Tần số lấy mẫu:** trong khoảng 8 đến 48 kHz (MP3), trong khoảng 32 đến 48 kHz (WMA)

**Bit rate (MP3/WMA/DivX):** trong khoảng 8 đến 320 kbps (MP3), trong khoảng 32 đến 192 kbps (WMA), dưới 4 Mbps (DivX)

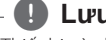

#### , **Lưu ý**

Thiết bị này không hỗ trợ tập tin được ghi bằng GMC<sup>-1</sup> hoặc Qpel<sup>\*2</sup>. Đó là những kỹ thuật mã hóa video theo chuẩn MPEG4, như có trong DivX.

\*1 GMC – Bù Chuyển Động Toàn Phần

\*2 Qpel – Một phần tư điểm ảnh

#### **Tập Tin Âm Thanh**

**Tần số lấy mẫu:** trong khoảng 8 đến 48 KHz (MP3), trong khoảng 32 đến 48KHz (WMA)

**Bit rate:** trong khoảng 8 đến 320 kbps (MP3), trong khoảng 32 đến 192 kbps (WMA)

#### **Các Tập Tin Hình Ảnh**

#### **Kích thước hình ảnh:** Nên để dưới 2M

y Không hỗ trợ các tập tin hình ảnh nén liên tục và nén không mất.

#### **Notes of USB Device**  (DP822 Chỉ đối với)

- Máy này hỗ trợ thiết bị USB với định dạng FAT16 và FAT32.
- Không rút thiết bị USB khi đang hoạt động (phát, v.v).
- Không hỗ trợ thiết bị USB đòi hỏi cài đặt chương trình bổ sung khi bạn kết nối với máy tính.
- · Thiết bị USB: Thiết bị USB hỗ trợ USB1.1 và USB2.0.
- Có thể phát các tập tin phim, nhạc và hình ảnh. Để biết chi tiết về hoạt động của từng loại tập tin, hãy tham khảo các trang liên quan.
- y Đề nghị sao lưu dự phòng thường xuyên để tránh bị mất dữ liệu.
- Nếu dùng cáp nối dài cho USB hoặc USB HUB hoặc đầu đọc Đa Năng USB, thì có thể không được nhận ra thiết bị USB.
- Một số thiết bị USB có thể không hoạt động với thiết bị này.
- y Không hỗ trợ máy ảnh kỹ thuật số và điện thoại di động.
- Không thể kết nối cổng USB của thiết bị với máy tính. Không thể sử dụng thiết bị này làm thiết bị lưu trữ.

## **Thiết bị điều khiển từ xa**

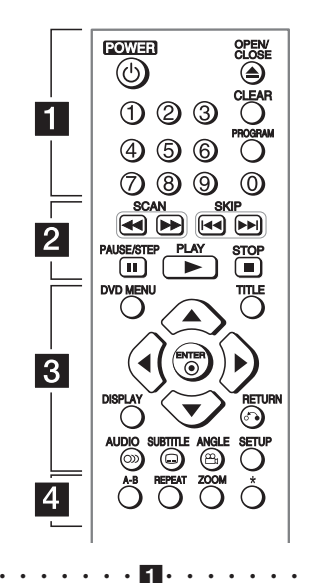

**POWER (**1**):** MỞ hoặc TẮT máy.

**OPEN/CLOSE (**B**):** Mở và đóng khay đĩa.

**Các nút số:** Chọn các hạng mục đánh số trong trình đơn.

**CLEAR:** Xóa số bài hát trên Danh Sách Bài Hát. PROGRAM: Vào chế độ hiệu chỉnh chương trình.

• • • • • • • • • <mark>2</mark> • • • • • • • • •

**SCAN (**c/v**):** Tìm kiếm về phía sau hay về trước. **SKIP (KKI/VEH):** Đi tới chương / rãnh / tập tin tiếp theo hoặc trước đó.

**PAUSE/STEP (**M**):** Tạm dừng phát lại.

**PLAY (**z**):** Bắt đầu phát lại.

**STOP (**Z**):** Dừng phát lại.

• • • • • • • **8** • • • • • • • •

**DVD MENU:** Truy cập hoặc thoát ra khỏi trình đơn DVD.

**TITLE:** Truy cập trình đơn tiêu đề của đĩa, nếu có. A/**▼/ <//>**: Di chuyển trong các trình đơn. **ENTER (**b**):** Xác nhận việc lựa chọn trình đơn. **DISPLAY:** Truy cập hoặc thoát Màn hình Hiển thị. **RETURN (**x**):** Di chuyển về sau hoặc thoát khỏi trình đơn.

**AUDIO (**[**):** Chọn ngôn ngữ âm thanh hay kênh âm thanh.

**SUBTITLE (**]**):** Chọn ngôn ngữ phụ đề.

**ANGLE (**}**):** Chọn một góc camera DVD, nếu có. **SETUP:** Truy cập hoặc thoát ra khỏi trình đơn cài đặt.

• • • • • • • • • • <mark>4</mark> • • • • • • • • • •

**A-B:** Lặp lại một phần.

**REPEAT:** Lặp lại một chương, rãnh, tiêu đề hoặc tất cả.

**ZOOM:** Phóng to hình ảnh video.

?**:** Không có nút này.

#### **Lắp Pin**

Tháo nắp đậy pin ở phía sau của thiết bị Điều Khiển Từ Xa, và lắp pin R03 (cỡ AAA) có  $\bigoplus$  và  $\bigoplus$  được khớp đúng.

DP822-P.BVNMLLK-1114-VIET.indd 8 2012-03-30 �� 11:11:00

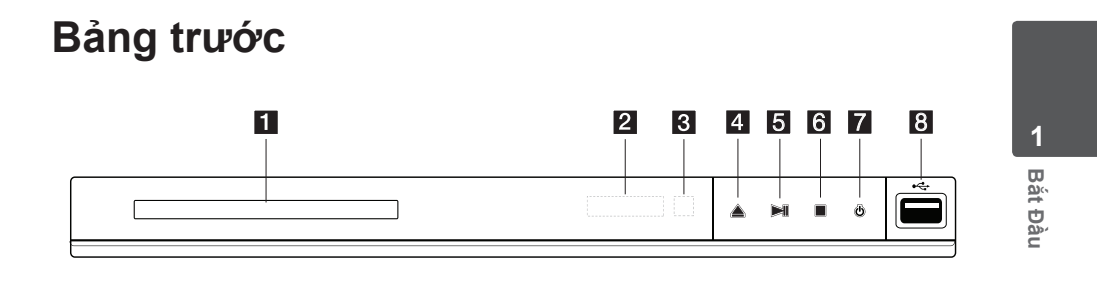

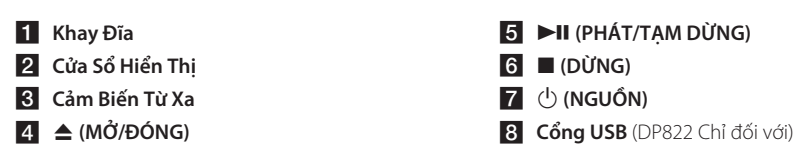

## **Bảng sau**

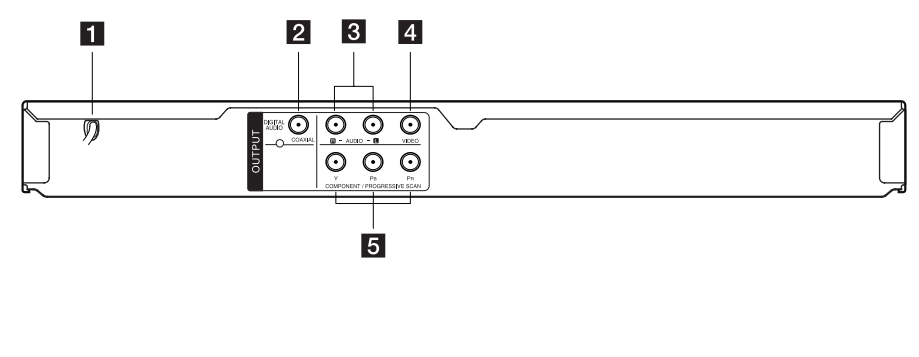

- **1** Dây nguồn AC
- **2** DIGITAL AUDIO OUTPUT (COAXIAL)
- c **AUDIO OUTPUT (Trái/Phải)**

4 VIDEO OUTPUT

**E** COMPONENT / PROGRESSIVE SCAN **OUTPUT (Y PB PR)**

## **Kết nối với TV của bạn**

## **Kết nối cáp Video / Âm Thanh**

Nối VIDEO/AUDIO OUTPUT trên thiết bị với VIDEO/ AUDIO IN trên TV bằng cáp Video/Audio, chẳng hạn như VIDEO có màu vàng, AUDIO Left/Right có màu trắng/đỏ.

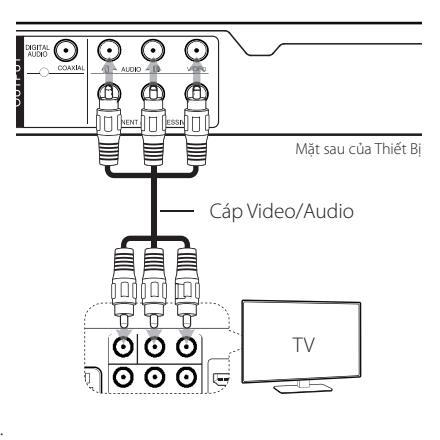

## **Nối cáp Component Video**

Nối giắc cắm COMPONENT/PROGRESSIVE SCAN OUTPUT trên thiết bị với các giắc vào tương ứng trên TV bằng cáp Component video, chẳng hạn như Y có màu xanh lá, PB có màu xanh dương, và PR có màu đỏ.

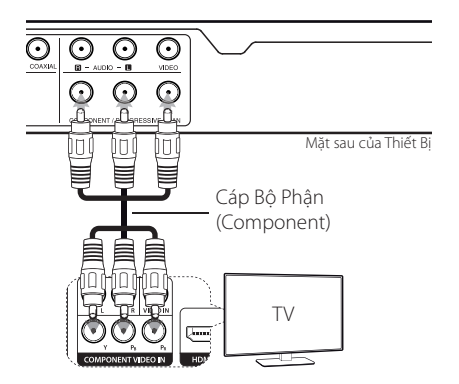

- Nếu tivi của bạn chấp nhận tín hiệu định dạng liên tục, bạn phải sử dụng kết nối này và đặt [Quét tịnh tiến] thành [Bật] trên trình đơn cài đặt. (Xem trang 12)
- · Phải vẫn phải kết nối cáp AUDIO giữa thiết bị và TV.

## **Kết nối với Bộ khuếch đại**

## **Nối cáp Âm Thanh**

Nối AUDIO OUTPUT trên thiết bị với 2CH AUDIO IN trên bộ khuếch đại bằng cáp Âm Thanh, chẳng hạn như AUDIO Left/Right có màu trắng/đỏ.

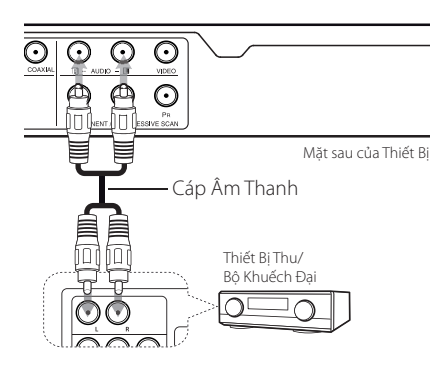

### **Kết nối cáp COAXIAL (âm thanh kỹ thuật số)**

Kết nối các giắc cắm DIGITAL AUDIO OUTPUT (COAXIAL) của thiết bị với giắc cắm tương ứng trên bộ khuếch đại của bạn.

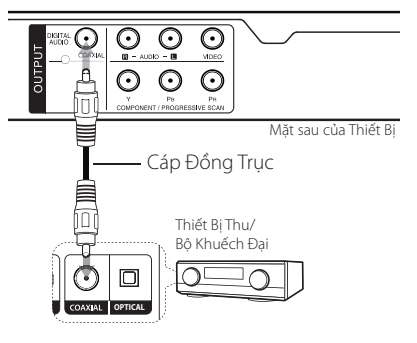

- y Nếu TV của bạn không thể xử lý tần số lấy mẫu 96 kHz, hãy đặt tùy chon [Tần số mẫu] thành [48 kHz] trên trình đơn cài đặt.
- y Nếu TV của bạn không được trang bị bộ giải mã Dolby Digital và MPEG, hãy đặt các tùy chọn [Dolby Digital] và [MPEG] thành [PCM] trên trình đơn cài đặt.

#### , **Lưu ý**

- y Nếu định dạng âm thanh của đầu ra kỹ thuật số không khớp với tính năng của bộ khuếch đại, bộ khuếch đại sẽ tạo ra âm thanh lớn, bị biến dạng hoặc không có âm thanh.
- Để xem định dạng âm thanh của đĩa hiện tại trên màn hình hiển thị, hãy nhấn AUDIO.
- y Thiết bị này không mã hóa nội bộ (2 kênh) của rãnh âm thanh DTS. Để nghe âm thanh surround DTS đa kênh, bạn phải kết nối thiết bị này với một bộ khuếch đại tương thích DTS qua một trong các đầu ra âm thanh kỹ thuật số của thiết bị.

# **Thiết lập**

Khi bạn bật thiết bị này lần đầu, bạn phải chọn ngôn ngữ mong muốn.

### **Điều chỉnh các thiết lập Cài Đặt**

Bạn có thể thay đổi các thiết lập của thiết bị trong trình đơn [Cài đặt].

- 1. Nhấn SETUP (CÀI ĐĂT).
- 2. Sử dụng ▲/▼ để chọn tùy chọn cài đặt đầu tiên, và nhấn  $\blacktriangleright$  để chuyển đến cấp đô thứ hai.
- 3. Sử dụng  $\triangle/\blacktriangledown$  để chọn tùy chọn cài đặt thứ hai, và nhấn  $\blacktriangleright$  để chuyển đến cấp độ thứ ba.
- 4. Sử dụng  $\triangle/\blacktriangledown$  để chọn thiết lập mong muốn, và nhấn ENTER (<sup>o</sup>) để xác nhận lựa chọn của ban.

## **Trình đơn [NGÔN NGỮ]**

#### **Bảng chọn ngôn ngữ**

Chọn ngôn ngữ cho trình đơn Setup và màn hình hiển thị.

#### **Âm thanh đĩa/Phụ đề/Bảng chọn đĩa**

Chọn một ngôn ngữ cho Trình đơn Âm thanh Đĩa/ Phụ đề Đĩa.

**[Nguyên bản]:** Tham khảo ngôn ngữ gốc mà đĩa được thu.

**[Other]:** Để chọn một ngôn ngữ khác, nhấn các nút số và sau đó nhấn ENTER (<sup>o</sup>)để nhập con số 4 chữ số tương ứng theo danh sách mã ngôn ngữ. (Xem trang SPtv 20) Nếu bạn nhập sai số, hãy nhấn CLEAR để xóa các số sau đó sửa lại.

**[Tắt]** (đối với Phụ Đề Đĩa): Tắt Phụ Đề.

## **Trình đơn [HIỂN THỊ]**

#### **Dạng TV**

Chọn tỉ lệ màn ảnh để sử dụng dựa trên hình dáng màn hình TV của bạn.

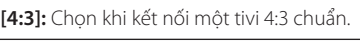

**[16:9]:** Chọn khi kết nối một tivi 16:9.

### **Chế độ hiển thị**

Nếu bạn chọn 4:3, bạn sẽ phải xác định cách hiển thị các chương trình và phim màn ảnh rộng trên màn hình TV.

**[Hộp thư]:** Tính năng này hiển thị hình ảnh màn hình rộng với các dải màu đen ở phần trên và dưới của màn hình.

**[Quét đầy]:** Tính năng này hiển thị toàn màn hình 4:3, cắt hình nếu cần.

#### **Quét tịnh tiến (Đối với kết nối Component Video)**

Kiểm tra xem tivi của bạn có chấp nhận tín hiệu tinh tiến hay không. Nếu tivi của bạn chấp nhân tín hiệu này, bạn có thể thưởng thức màu chính xác với chất lượng cao bằng cách chọn [Bật].

Nếu bạn đặt Progressive Scan thành [Bật] do lỗi, bạn phải cài đặt lại thiết bị. Đầu tiên, lấy đĩa ra khỏi thiết bị. Kế đến, nhấn và giữ nút STOP trong năm giây. Đầu vào video sẽ được phục hồi về thiết lập chuẩn, và một hình ảnh sẽ hiển thị trên TV của bạn.

## **Trình đơn [ÂM THANH]**

Đặt các tùy chon Âm thanh của máy theo loại ngõ ra đĩa khác nhau bạn đang sử dụng.

#### **Dolby Digital / DTS / MPEG**

Chọn loại tín hiệu âm thanh kỹ thuật số để sử dụng giắc NGÕ RA ÂM THANH SỐ.

**[Bitstream]:** Chọn để kết nối giắc NGÕ RA ÂM THANH SỐ (DIGITAL AUDIO OUTPUT) vào bộ khuếch đại với bộ giải mã MPEG, DTS hoặc Dolby Digital.

**[PCM] (cho Dolby Digital / MPEG):** Chọn để kết nối giắc NGÕ RA ÂM THANH SỐ (DIGITAL AUDIO OUTPUT) vào bộ khuếch đại không có bộ giải mã MPEG hoặc Dolby Digital.

**[Off] (cho DTS):** Chọn để kết nối giắc NGÕ RA ÂM THANH SỐ (DIGITAL AUDIO OUTPUT) vào bộ khuếch đại không có bộ giải mã DTS.

## **Tần số mẫu (Tần Số)**

Chọn tần số lấy mẫu của tín hiệu âm thanh giữa [48 kHz] và [96 kHz].

#### **DRC (Kiểm Soát Phạm Vi Động)**

Đảm bảo âm thanh trong khi tắt âm lượng (chỉ đối với Dolby Digital). Đặt thành [Bật] để có hiệu ứng này.

#### **Phát âm**

Đặt thành [Bật] chỉ khi đang phát DVD karaoke đa kênh. Các kênh karaokê trên đĩa sẽ trộn với âm thanh nổi bình thường.

## **Trình đơn [KHÓA]**

Trước tiên, bạn phải tạo mật khẩu gồm 4 chữ số ở [Mã vùng] để sử dụng trình đơn LOCK.

Nếu bạn quên mật khẩu, bạn có thể đặt lại. Đầu tiên, lấy đĩa ra khỏi thiết bị. Hiển thị trình đơn cài đặt sau đó nhập con số gồm 6 chữ số "210499". "P CLr" xuất hiện trên cửa sổ hiển thị và mật khẩu sẽ bị xóa.

### **Sắp xếp**

Chọn một mức đánh giá. Mức đánh giá càng thấp, điểm đánh giá càng chặt chẽ. Chọn [Mở khoá] (Mở khóa) để tắt chức năng đánh giá.

#### **Mật mã**

Đặt hoặc đổi mật khẩu cho các thiết lập khóa.

#### **Mã vùng**

Để nhập mã khu vực chuẩn hóa, hãy tham khảo Danh Sách Mã Khu Vực ở trang SPtv 19.

## **Trình đơn [LỰA CHỌN KHÁC]**

#### **B.L.E (Mở Rộng Mức Đen)**

Chọn On (Bật) hoặc Off (Tắt) để mở rộng mức đen hoặc không. Tính năng này chỉ hoạt động khi hệ thống TV được đặt thành NTSC.

## **Tần số GHI (DP822 Chỉ đối với)**

Bạn có thể chọn một bit rate để ghi trực tiếp vào USB. Bit rate càng cao càng cho chất lượng âm thanh cao, nhưng sử dụng nhiều dung lượng hơn trên Ổ USB Flash. Để biết tính năng ghi trực tiếp vào USB, xem trang SPtv 16.

#### **DivX(R) VOD**

GIỚI THIỆU VỀ DIVX VIDEO: DivX® là một định dạng video kỹ thuật số do DivX, LLC, một công ty trực thuộc của Rovi Corporation, tạo ra. Đây là một thiết bị có chứng nhận DivX Certified® chính thức phát video DivX. Hãy truy cập divx.com để biết thêm thông tin và các công cụ phần mềm để chuyển các tập tin của bạn thành video DivX.

THÔNG TIN VỀ DIVX VIDEO-ON-DEMAND: Phải đăng ký thiết bị DivX Certified® này để phát các phim DivX Video-on-Demand (VOD) đã mua. Để có mã đăng ký, hãy tìm mục DivX VOD trong trình đơn cài đặt của thiết bị.Truy cập vod.divx.com để biết thêm thông tin về cách hoàn thành quy trình cài đặt.

**[Đăng ký]:** Hiển thị mã đăng ký của thiết bị của bạn.

**[Hủy đăng ký]:** Bỏ kích hoạt thiết bị của bạn và hiển thị mã bỏ kích hoạt.

## **Phát Lại Tổng Quát**

#### **Phát Đĩa DVD ACD**

- 1. Nhấn OPEN/CLOSE (▲), và đưa đĩa vào khay đĩa.
- 2. Nhấn OPEN/CLOSE (▲) để đóng khay đĩa Đối với hầu hết các đĩa DVD-ROM, đĩa sẽ được phát lại tự động.

Đối với Audio CD, chọn một rãnh bằng  $\triangle/\blacktriangledown/$  $\blacktriangleleft$  / $\blacktriangleright$ , và nhấn PLAY ( $\blacktriangleright$ ) hoặc ENTER ( $\odot$ ) để phát Rãnh đó.

### **Phát tập tin MOVIE MUSIC PHOTO**

- 1. Nhấn OPEN/CLOSE (▲) để đưa đĩa vào khay đĩa, hoặc nối thiết bị USB. (USB: DP822 Chỉ đối với)
- 2. Chọn một tập tin sử dụng ▲/▼/◀/▶, và nhấn  $PLAY$  ( $\rightarrow$ ) hoặc ENTER ( $\odot$ ) để phát tập tin.

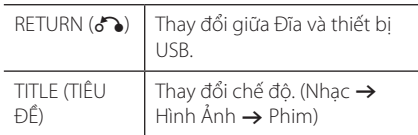

### **Hiển thị trên màn hình DVD** MOVIE

Bạn có thể hiển thị và điều chỉnh nhiều thông tin và thiết lập khác nhau về nội dung.

- 1. Trong khi phát lại, hãy nhấn DISPLAY để hiển thị những thông tin phát lại khác nhau.
- 2. Chọn một tùy chọn bằng cách sử dụng  $\triangle/\blacktriangledown$ .
- 3. Sử dụng  $\blacktriangleleft$  /  $\blacktriangleright$  và nút số để điều chỉnh giá tri tùy chọn đã chọn.
- 4. Nhấn DISPLAY để thoát khỏi chế độ hiển thị Trên Màn Hình.

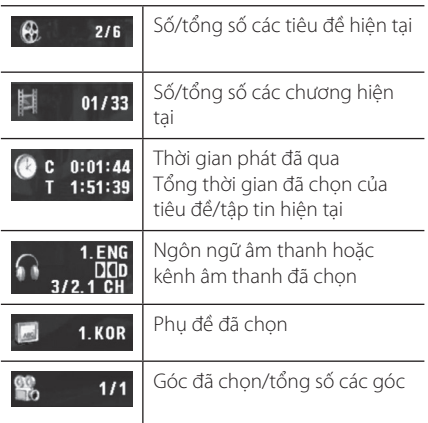

## **Thao tác chung**

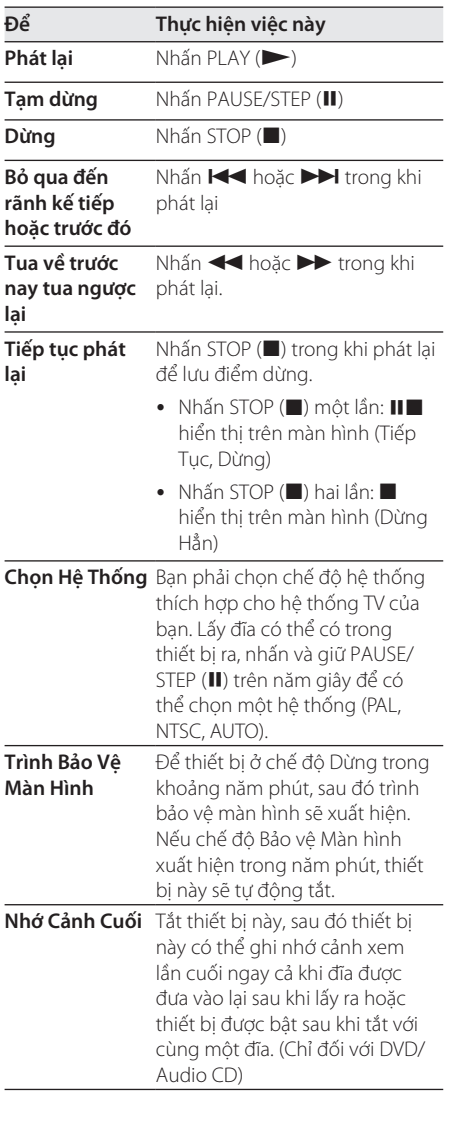

## **Phát Lại Nâng Cao**

#### **PHIM DVD MOVIE**

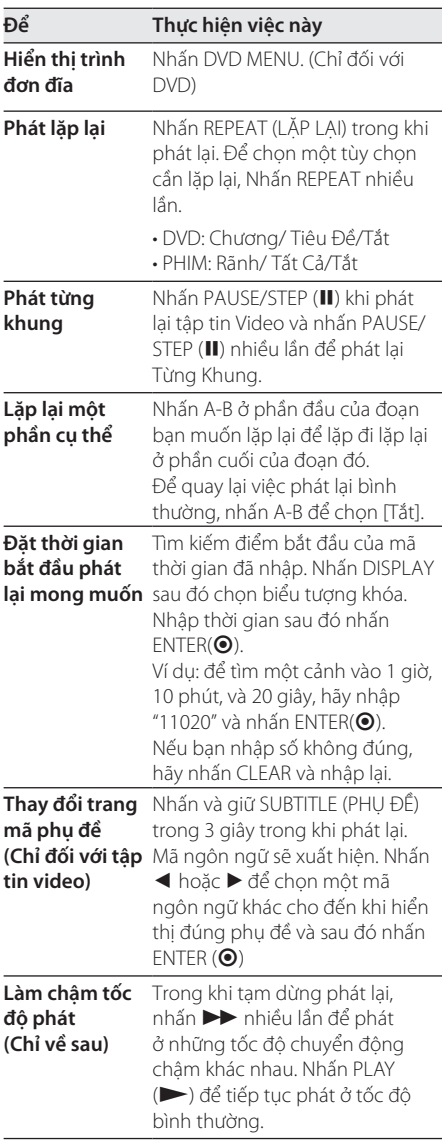

**Xem hình ảnh**  Trong khi phát lại hoặc ở chế độ **video phóng to** tạm dừng, nhấn ZOOM (THU/ PHÓNG) để chọn chế độ thu phóng. ZOOM (THU PHÓNG): 100%  $\rightarrow$  200%  $\rightarrow$  300%  $\rightarrow$  400%  $\rightarrow$ 100%

> ▲ / ▼ / ◀ / ▶: Di chuyển qua hình ảnh đã phóng.

#### **NHAC ACD MUSIC**

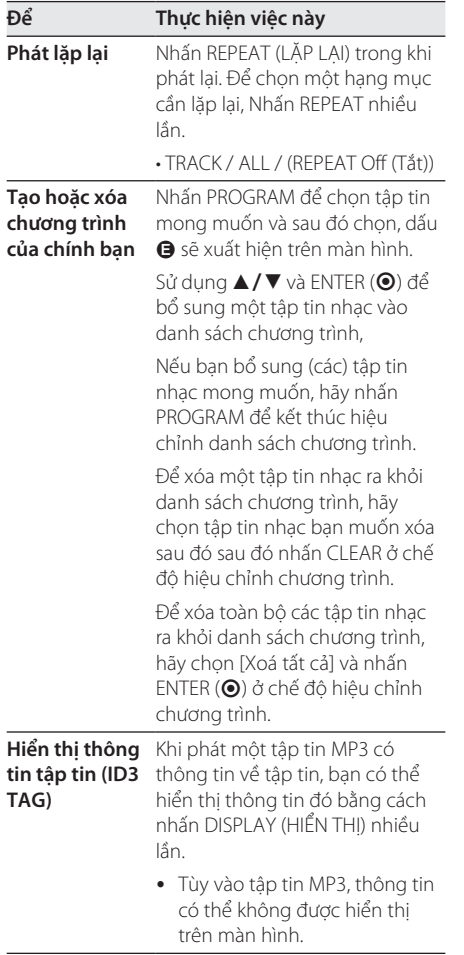

**Ghi đĩa Audio CD vào thiết bị**  trước khi ghi. **USB ở tốc độ X2 (chỉ đối với**  Gắn Ổ USB Flash vào thiết bị Đưa đĩa Audio CD vào, và sau đó

**ACD) (DP822 Chỉ đối với)**

chọn một rãnh, sử dụng  $\triangle/\blacktriangledown$ , DVD MENU, hoặc các nút số.

- Để ghi rãnh: Nhấn  $AUDIO$  $(D)$ ) ở chế đô phát, tạm dừng hoặc tiếp tục lại từ chế độ dừng.
- · Để ghi tất cả các rãnh: Nhấn AUDIO(O)) ở chế độ dừng hẳn.
- Để ghi danh sách chương trình: Ở chế độ dừng, nhấn AUDIO(O)) sau khi chọn một rãnh trên danh sách chương trình.

#### , **Lưu ý (DP822 Chỉ đối với)**

- Nếu bạn sử dụng chức năng này, thư mục "CD\_REC" sẽ được tự động tạo ra trong Ổ USB Flash sau đó (các) tập tin nhạc được lưu vào đó.
- Nếu bạn tháo Ổ USB Flash ra, tắt hoặc mở thiết bị trong khi ghi, có thể dẫn đến sự cố.
- Nếu dung lượng trống còn lại trên Ő USB Flash không đủ, sẽ không thể ghi. Để tăng dung lượng trống, hãy sử dụng máy tính xóa các tập tin có trong ổ.
- Không thể ghi đĩa CD-G và Audio CD mã hóa bằng định dạng DTS.
- Không hỗ trợ Ổ Cứng Ngoài, đầu đọc Multi Card, USB Multi Partition, Thiết bị có khóa và đầu đọc MP3.
- Định dạng ghi: Tập tin MP3
- Bit rate mã hóa: 96 Kbps / 128 Kbps

Việc sao chép trái phép tài liệu chống sao chép, kể cả các chương trình máy tính, các tập tin, nội dung phát và các đoạn ghi âm, có thể là hành vi vi phạm bản quyền và cấu thành một tội hình sự. Không được sử dụng thiết bị này vì những mục đích như thế.

**Chịu trách nhiệm Tôn trọng bản quyền**

#### **HINH ANH PHOTO**

 $\overline{\phantom{a}}$ 

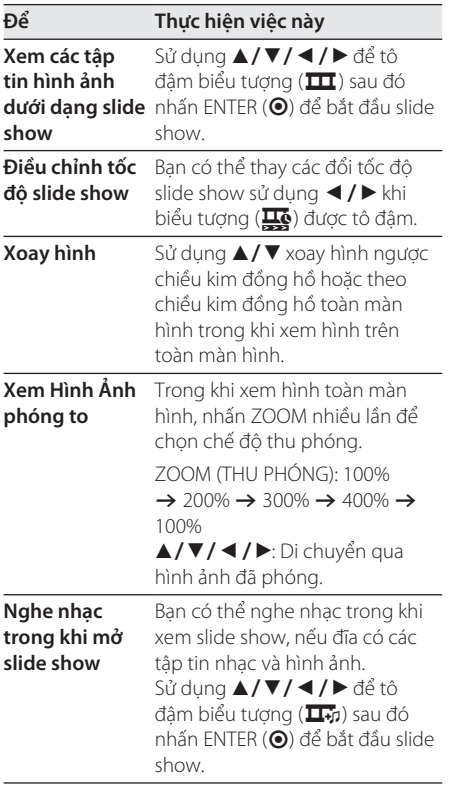

**Vận hành 4**  $\overline{\phantom{a}}$ 

# **Xử lý sự cố**

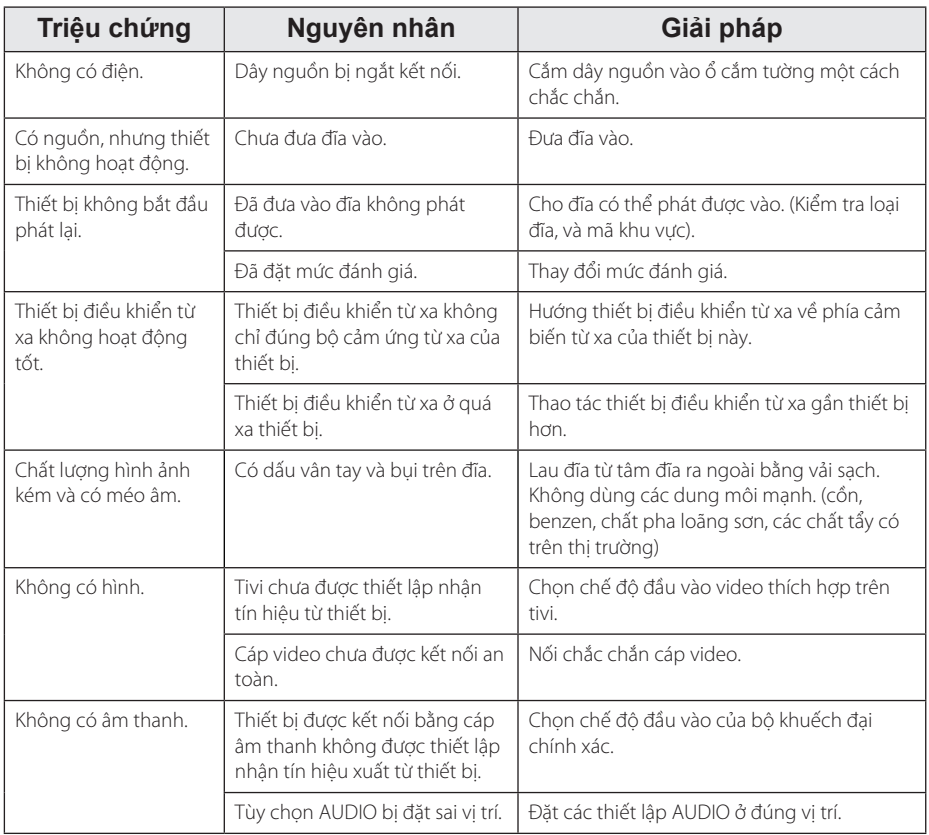

## **Danh Sách Mã Khu Vực**

Chọn mã vùng có trong danh sách này.

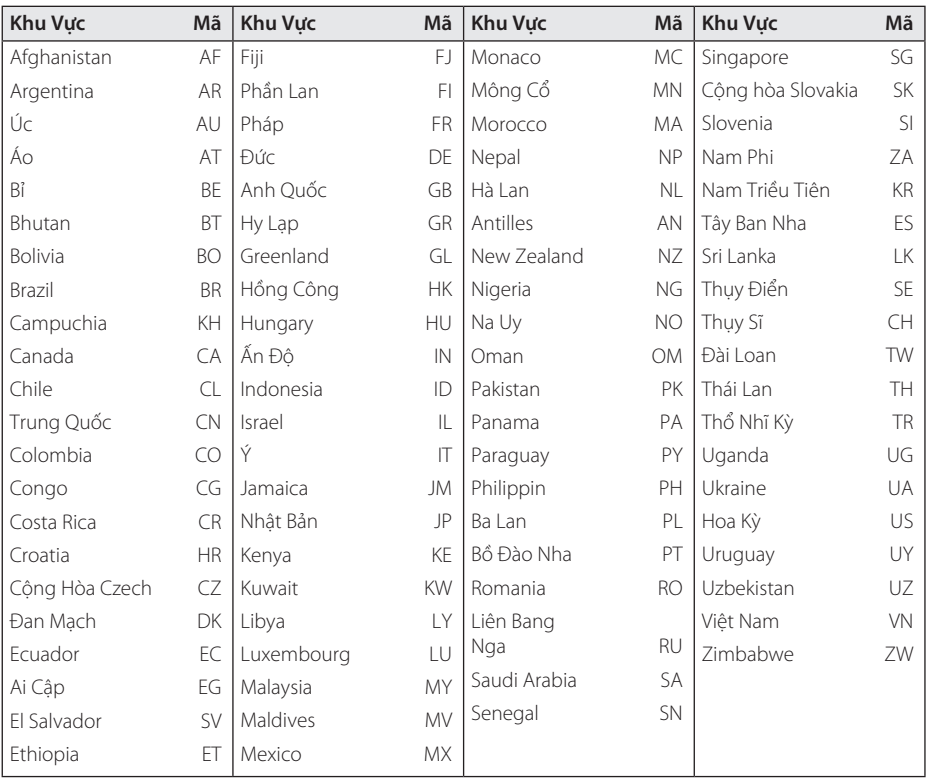

**Phụ lục 6**

## **Danh Sách Mã Ngôn Ngữ**

Dùng danh sách này để nhập ngôn ngữ mong muốn cho những cài đặt ban đầu như sau: [Âm thanh đĩa], [Phụ đề đĩa] và [Bảng chọn đĩa].

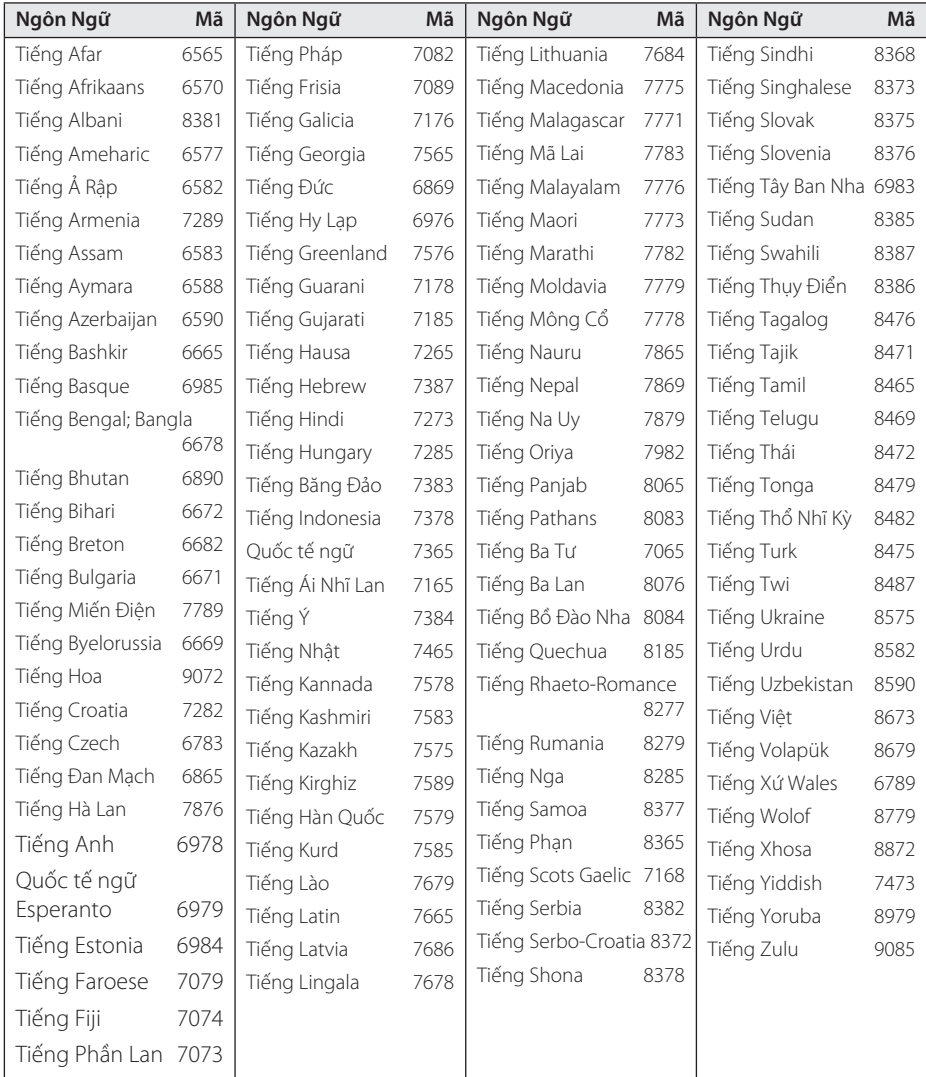

# **Thông số kỹ thuật**

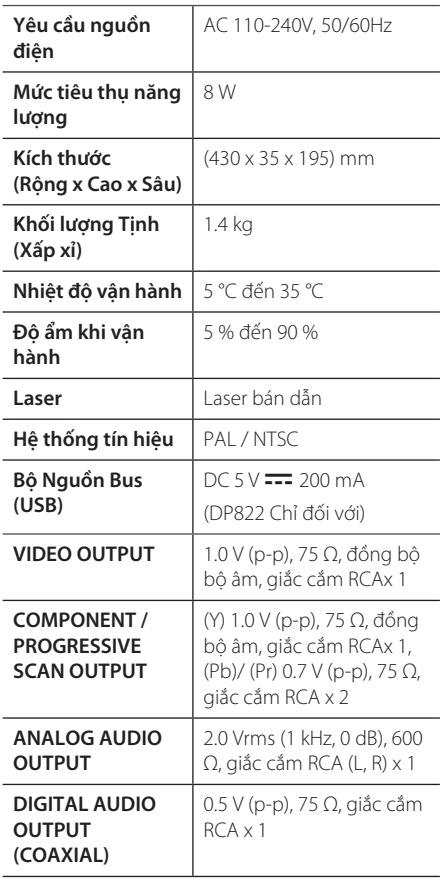

Thiết kế và các thông số kỹ thuật có thể thay đổi mà không cần thông báo trước.

## **Thương Hiệu và Giấy Phép**

#### **TTI DOLBY. DIGITAL**

Sản xuất theo sự cho phép của Dolby Laboratories. Dolby và biểu tượng hai chữ D là các thương hiệu của Dolby Laboratories.

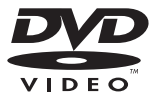

"Logo DVD" là thương hiệu của Tập đoàn DVD Format/Logo Licensing.

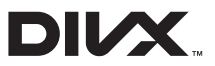

DivX®, DivX Certified® và các logo liên quan là thương hiệu đã đăng ký của Rovi Corporation hoặc các công ty trực thuộc của họ và được sử dụng theo giấy phép.

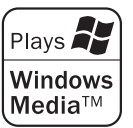

# **Phụ lục 6**

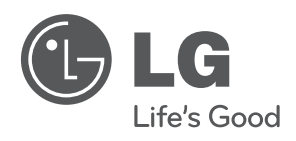

 $\overline{\phantom{a}}$